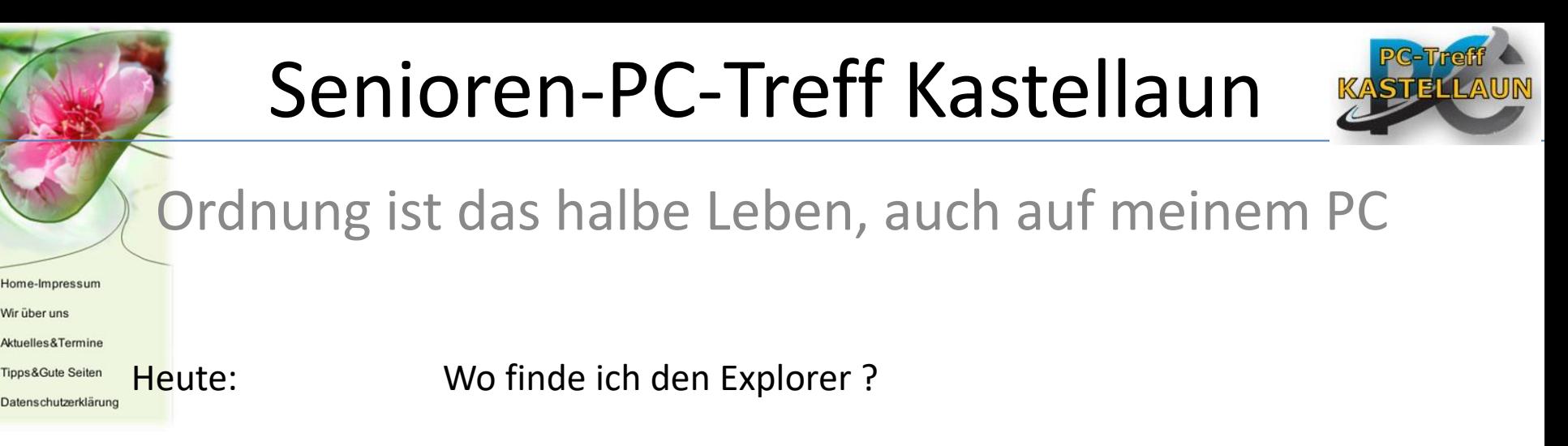

Wo finde ich die Ordner ?

Funktionen:

- 1. Löschen  $\rightarrow$  eine Datei oder ein Ordner werden gelöscht/entfernt (Taste: "Entf")
- 2. Kopieren  $\rightarrow$  eine Datei wird in die sog. Zwischenablage kopiert (Taste: Strg + C oder  $Strg + linke$  Maustaste = drag & drop)
- 3. Verschieben  $\rightarrow$  eine Datei wird von einem Speicherort an einen anderen verschoben  $(Shift + linker Maustaste = drag & drop)$
- 1. Umbenennen  $\rightarrow$  eine Datei erhält einen anderen Namen

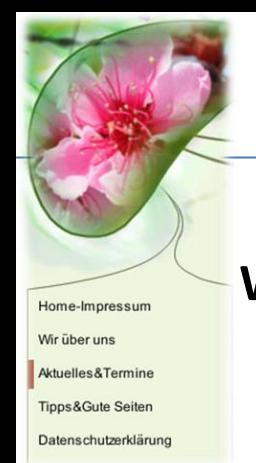

## Senioren-PC-Treff Kastellaun

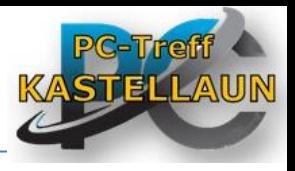

**Wo finde ich den Datei-Explorer bei Windows 10?**

In **Windows 10** wurde der **Windows**-**Explorer** in **Datei**-**Explorer** umbenannt. Es gibt verschiedene Möglichkeiten, ihn zu öffnen:

- 1. Wählen Sie die Schaltfläche Start aus, und suchen Sie Sie im Startmenü.
- 2. Drücken Sie die **Windows**-Logo-Taste + E.

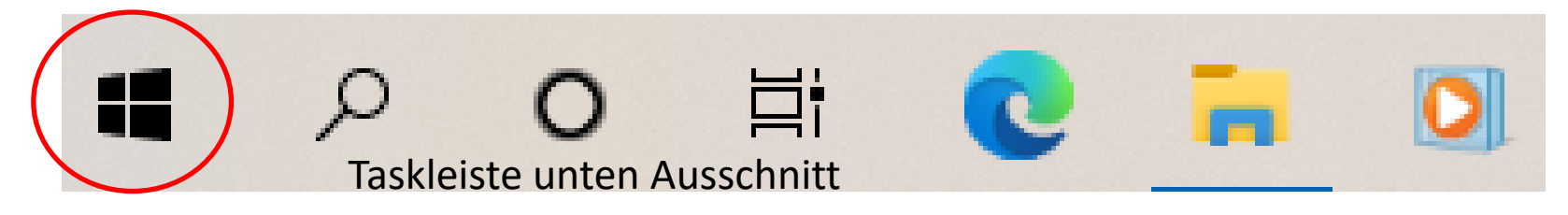

Was ist der Unterschied zwischen **Windows-Explorer** und Internet Explorer? Mit dem **Internet Explorer** können Sie, wie der Name schon sagt, das **Internet** durchstöbern, während der **Windows Explorer** dazu dient, die **Windows**-Umgebung zu durchsuchen (z.B. Laufwerke, Ordner und Dateien auf Ihrem Computer, USB-Sticks, oder anderen Datenträgern).

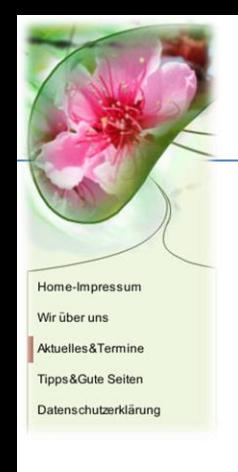

## Senioren-PC-Treff Kastellaun

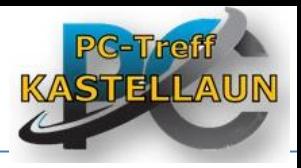

**Was kann man mit dem Explorer machen?**

**Explorer** ist das englische Wort für Entdecker.

Mit dem **Explorer** kannst du auf deinem Computer für **Ordnung** sorgen, er gewährt dir **Einsicht** und **Übersicht.** 

In einer Verzeichnisstruktur, ähnlich dem Inhaltsverzeichnis von einem Buch, **wird** dir alles angezeigt, was sich auf deinem Computer befindet.

Der **Windows**-Explorer (kurz Explorer und auch Datei-Explorer genannt) ist der voreingestellte **Dateimanager** und die Desktop-Umgebung in der **Windows**- Betriebssystemsfamilie seit **Windows** 95 und ist seitdem integraler Bestandteil dieser Betriebssysteme.

## Senioren-PC-Treff Kastellaun

Freigeben Datei **Start** Ansicht ŏЬ L. Verschieben nach X Löschen  $W$ An Schnellzugriff Kopieren Einfügen Neuer Eigens **E** Kopieren nach ™ Umbenennen नि anheften Ordner Organisieren Zwischenablage Neu > Schnellzugriff ථ O "Schnel  $\vee$  Häufig verwendete Ordner (8) **★** Schnellzugriff Desktop × Desktop Dieser PC **Dokumente** ∦ **Downloads** ∦ **Downloads Bilder** ÷ Dieser PC **DieBrücke** Jan **DieBrücke** VWBankKontoauszüge OneDrive - Personal ZiaiAbdulBasit **OneDrive - Personal** VWBankKontoauszüge OneDrive - Personal **ba** I Dieser PC 3D-Objekte  $\vee$  Zuletzt verwendete Dateien (20) **Bilder** 70GeburtstagDieter OrdnungistdashalbeLeben7.9.201. 2018-11-16 FührerscheinDari.pdf PDF 2018-11-16 StadtPanorama 国目 Energieverbrauch Birkenweg 5.xls Antigone व्य PersonalausweisJanmitDr.jpg AnwariKinder2018 PersonalausweisJanmitDr.Titel.jpg AusflugBrückeRheingau2015  $01.04.2022$  Brasilien2017 4

Home-Impressum

Aktuelles&Termine

**Tipps&Gute Seiten** 

Datenschutzerklärung

Wir über uns